# Pengenalan Dasar Komputer Dalam Pengoperasian *Microsoft Office* Untuk Guru dan Karyawan Pada Madrasah Diniyyah Sirojussibyan Bogor

# **Bertha Meyke Waty Hutajulu1, Ambar Tri Hapsari2, Yusuf Nugraha3, Reko Syarif Hidayatullah\* 4** 1,2,3 ,4 Teknik Informatika Universitas Indraprasta PGRI

bertha.hutadjoloe@gmail.com1, ambar.trihapsari@gmail.com2,inux007@yahoo.com<sup>3</sup>

#### *Abstract*

*The computer is one of the electronic media that is widely used to make it easier for humans to manage data and store information (data storage) in a practical and efficient manner. In the current era of digital systems, computer-based information and communication technology has undeniably affected various aspects of life including education. This Community Service activity aims to provide assistance to Teachers and Employees at Madrasah Diniyyah Sirojussibyan Bogor, online. Aims to apply Microsoft Office. With this activity it is hoped that it will make it easier for Teachers and Employees to process data, make it easier to make media presentations, which are useful for facilitating the learning process in Madrasas. The methods used in an effort to achieve the targets or goals that have been planned are lectures, practice, and question and answer sessions. The training participants were divided into 3 groups and accompanied by 1 mentor. To find out the success of the implemented program activities, an evaluation is carried out. Evaluation is carried out by means of online exams to determine the level of understanding of teachers and employees regarding the material and training that has been provided. Keywords: Microsoft Office, Teachers and Employees, Online*

#### *Abstrak*

*Komputer merupakan salah satu media elektronik yang banyak digunakan untuk memudahkan manusia mengelola data dan menyimpan informasi (Data Storage) dengan praktis dan efesien. Pada era sistem digital saat ini, teknologi informasi dan komunikasi berbasis komputer telah mempengaruhi berbagai aspek kehidupan termasuk pendidikan tidak dapat disangkal lagi. Kegiatan Pengabdian ini bertujuan untuk memberi pendampingan kepada para Guru dan Karyawan di Madrasah Diniyyah Sirojussibyan Bogor.Kegiatan ini bertujuan untuk mengaplikasikan Microsoft Office. Dengan Adanya kegiatan ini dapat mempermudah para Guru dan Karyawan melakukan pengolahan data, memudahkan pembuatan media presentasi, yang berguna untuk mempermudah proses Pembelajaran di Madrasah. Metode yang digunakan dalam upaya mencapai target atau tujuan yang telah direncakan adalah ceramah, praktek, dan sesi tanya jawab. Peserta pelatihan dibagi dalam beberapa 3 kelompok dan didampingi oleh 1mentor. Untuk mengetahui keberhasilan Program kegiatan yang dilaksanakan, maka dilakukan evaluasi. Evaluasi dilakukan dengan cara ujian secara online untuk mengetahui tingkat pemahaman para guru dan karyawan terkait materi dan pelatihan yang telah diberikan. Kata Kunci: Microsoft* Office, Guru dan Karyawan, Online

#### **1. PENDAHULUAN**

Guru sebagai ujung tombak dalam dunia pendidikan, dituntut untuk senantiasa tanggap dan peka terhadap berbagai pembaharuan yang terjadi di sekelilingnya. Tugas guru untuk senantiasa meningkatkan wawasan keilmuan dan meningkatkan kualitas pendidikannya (Yestiani, Zahwa and Tangerang, no date). Dengan demikian, guru harus mampu mengikuti pesatnya perkembangan ilmu pengetahuan, teknologi dan informasi. Salah satu kompetensi yang perlu ditingkatkan adalah dalam hal penguasaan terhadap teknologi komunikasi dan informasi(Mildawati, 2000).

*Microsoft office* merupakan aplikasi yang digunakan untuk membuat berbagai jenis dokumen, baik dokumen berupa artikel, surat, presentasi ataupun untuk perhitungan statistik. Sebagian aplikasi didalam microsoft office ialah microsoft word, microsoft excel dan microsoft powerpoint (Nurhidayati Sholihah, Fadzilatul Mutmainah, 2022).

Guru sebagai pelaksana pendidikan wajib memiliki, tidak hanya pengetahuan,namun juga keterampilan, termasuk keterampilan dalam penerapan teknologi informasi(Maulida et al., 2020). Microsoft Office memiliki banyak fitur terbaru dan fungsi yang digunakan untuk mengolah data dan angka. Aplikasi ini banyak digunakan dalam berbagai bidang dan persoalan seperti membuat, mengedit, mengurutkan, menganalisa, serta meringkas data(Odja et al., 2021). Microsoft Excel juga memiliki kemampuan dimana aplikasi ini dapat dioperasikan dengan mudah, dan efektif untuk mengolah data. Di bidang pendidikan, aplikasi ini bahkan merupakan salah satu alternatif yang digunakan sebagai media pembelajaran(Nursita and Amiruddin, 2021).

Aplikasi-aplikasi tersebut sangat membatu dan sangat efisien serta sangat cepat dalam pengoperaiannya terutama dalam membuat dokumen, sehingga penggunaannya sekarang bukan saja untuk bidang perkantoran namun juga sudah diterapkan pada sekolah-sekolah, mulai dari sekolah tingkat dasar hingga perguruan tinggi. Bagi siswa Madrasah, aplikasi-aplikasi yang ada di *microsoft office (word, excel dan power point)*  umumnya sangat diperlukan untuk membuat dokumen maupun tugas-tugas yang diterima dari guru-guru mereka.

# 2. METODE

Pada umumnya Pelaksanaan kegiatan pengabdian kepada masyarakat ini dibagi ke dalam beberapa tahap (Desyanti et al., 2021). Metode pelaksanaan pengabdian masyarakat dilakukan dengan kegiatan sebagai berikut:

### 1. Tahap Persiapan

Pada tahap ini kami melakukan kunjungan kelokasi mitra yaitu Sekolah Dasar Swasta Bright Kiddie yang terletak di Bogor. Tim kami memohon izin kepada Madrasah Diniyyah Sirojussibyan di Bogor untuk dapat Mengajarkan Praktek *Microsoft* Office. Disini kami mencoba berdiskusi langsung kepada pengurus maupun guru dan karyawan untuk mengetahui secara garis besar pengetahuan tentang microsoft officce*,* dimaksudkan untuk persiapan materi maupun pelatihan yang akan peneliti sajikan.

# **2. Tahap Pengajuan usulan**

Langkah selanjutnya kami melakukan penawaran dan memohon izin kepada pimpinan beserta pengurus Madrasah Diniyyah Sirojussibyan Bogor untuk memberikan pelatihan menggunakan microsoft office setiap karyawan dan guru.

#### **3. Tahap Pelaksanaan**

Metode yang digunakan dalam pelaksanaan kegiatan pengabdian masyarakat yaitu berupa penyuluhan, pelatihan dan pendampingan.

a. Penyuluhan

Kami melakukan penyuluhan kepada guru dan karyawan Madrasah Diniyyah Sirojussibyan Bogo, kegunaaan dan arti dari pengoperasian microsoft office. Kegiatan penyuluhan ini dilakukan dengan mengajak guru dan karyawan mencoba mengoperasikan/ menyalakan komputer, membuat pertanyaanpertanyaan dan mendiskusikannya.

b.Pelatihan

Pelatihan disini dimaksudkan adalah demontrasi langsung, bagaimana seharusnya dilakukan pada saat sebelum membuka aplikasi microsoft office, serta melaksanakan pengaplikasiannya langsung.

#### c. Pendampingan

Dalam tahap ini kami membagi menjadi dua bagian yakni salah satu dari kami mendemontasikan dan kami berdua melakukan pendampingan pada guru dan karyawan dalam mengoperasikan microsoft office dikomputer mereka, hal ini kami lakukan secara bergantian.

d. Tahap Evaluasi

Evaluasi ini dilakukan untuk mengukur tingkat keberhasilan ataupun mengertinya siswa akan materi dan demontrasi yang mereka saksikan. Hasil evaluasi dapat dijadikan masukan dalam menetukan kegiatan selanjutnya. Dalam hal ini evaluasi dilakukan dengan cara melihat wordpress yang sudah mereka rancang sendiri.

Secara umum kegiatan abdimas dilaksanakan hari sabtu (4x pertemuan) dengan durasi waktu 2jam (120 menit).

#### **3. HASIL DAN PEMBAHASAN**

### **A**. **Hasil**

Pelaksanaan pengabdian masyarakat dilakukan selama satu bulan setiap hari Sabtu secara bergantian pada guru dan karyawan dengan durasi masing-masing 120 menit.

Pada tatap muka pertama secara *Online*, kami menjelaskan secara singkat aplikasi yang terdapat pada komputer, manfaat ataupun keuntungan terutama untuk guru dan karyawan guna menunjang mendapatkan informasi yang tepat dan cepat, dan bermanfaat. Pelaksanaan pada tatap muka pertama ini juga dilakukan melalui demontrasi apa-apa saja yang harus dilakukan sebelum membuka *microsoft office*, dilanjuti dengan tanya jawab dan diskusi tentang aplikasi-aplikasi yang berada pada masing-masing komputer.

Pelaksanaan ditatap muka kedua secara *online*, penjelasan penggunaan *microsoft office* secara lebih mendalam dan kemudian latihan pembuatan menu-menu yang tersedia pada *microsoft office.*

Tatap muka ketiga secara *online,* dilakukan pengulangan kembali pembahasan *microsoft office.* Memperkenalkan perancangan *microsoft office* yang lebih menarik dan lebih interaktif dalam pembuatan dan penggunaannya. Tatap muka keempat secara online, latihan dan demonstrasi menggunakan *microsoft office,* serta review dan pelatihan *Microsoft office* yang interaktif.

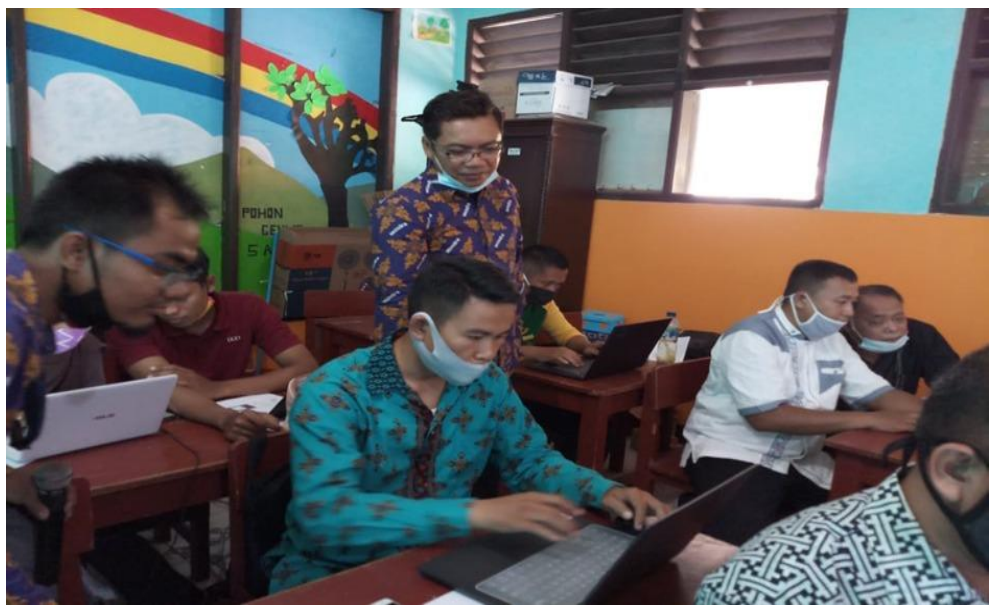

**Gambar 1. Proses Pelatihan Microsof Office kepada Guru dan Karyawan**

#### **B. Pembahasan**

Secara umum kegiatan dapat dikatakan berhasil. Hal ini diindikasikan dengan adanya ketertarikan dalam memperhatikan penjelasan-penjelasan yang diterimanya dan antusias oleh guru dan karyawan untuk melakukan praktek melalui komputer. Cukup banyak pertanyaan yang diajukan ataupun keingintahuan guru dan karyawan, mereka juga menginginkan adanya tambahan waktu lagi untuk lebih banyak mempraktekannya melalui komputer yang ada di laboratarium tersebut.

Hal senada juga disampaikan oleh Bapak Kepala Madrasah Diniyyah Sirojussibyan Bogor, mengingat para guru dan karyawan tidak pernah ada praktek komputer di sekolah, dikarenakan keterbatasan fasilitas yang dimiliki dan berharap guru dan karyawannya dapat banyak lebih tertarik dan dapat mengoperasikan aplikasi yang menggunakan *microsoft office.*

# **4. KESIMPULAN**

Kegiatan Pengabdian Masyarakat ini telah berhasil meningkatkan pengetahuan peserta didik dalam pengaplikasian *Microsoft Office*. Para Guru dan Karyawan di Madrasah Diniyyah Sirojussibyan Bogor, merasa terbantu dengan adanya pelatihan yang dilakukan, sehingga peserta dapat menggunakan komputer atau laptop dalam melaksanakan Proses Pembelajaran di Madrasah dengan lebih baik, dalam hal ini memudahkan dalam kegiatan pelaksanaan tugas, presentasi, membuat materi pembelajaran. Para peserta memberikan respon yang sangat positif terhadap kegiatan yang dilakukan dan menilai kegiatan ini sangat bermanfaat bagi Madrasah.

# **DAFTAR PUSTAKA**

- Desyanti, D. et al. (2021) 'Pelatihan Penggunaan Aplikasi Data Bahan Kimia Pada Smk Taruna Persada Dumai (Jurusan Laboratorium Kimia Smk Taruna Persada)', ABDINE: Jurnal Pengabdian Masyarakat, 1(1), pp. 26–33. Available at: https://doi.org/10.52072/abdine.v1i1.170.
- Maulida, D. et al. (2020) 'PELATIHAN PENINGKATAN KEMAMPUAN PENGOLAHAN NILAI SISWA BERBASIS MICROSOFT EXCEL KEPADA GURU SEKOLAH DASAR GUGUS IV KABUPATEN FAKFAK', 3.
- Mildawati, T. (2000) 'Teknologi Informasi dan Perkembangannya di Indonesia', Ekuitas, 4(2), pp. 101–110.
- Nurhidayati Sholihah, Fadzilatul Mutmainah, K.A.I. (2022) 'Penggunaan Microsoft Office Untuk Meningkatkan Motivasi dan Hasil Belajar Siswa Sekolah Dasar', PGSD, 8(1).
- Nursita, L. and Amiruddin, I. (2021) 'EFEKTIVITAS PENGGUNAAN MICROSOFT EXCEL DALAM PENGOLAHAN NILAI RAPOR SISWA SMA NEGERI 11 BONE', 1, pp. 1–9.
- Odja, M.O. et al. (2021) 'Penggunaan Microsoft Excel untuk Kemudahan Pengolahan Data Nilai Hasil Belajar Siswa', XV(2), pp. 22–29.
- Yestiani, D.K., Zahwa, N. and Tangerang, U.M. (no date) 'PERAN GURU DALAM PEMBELAJARAN', 4, pp. 41–47.